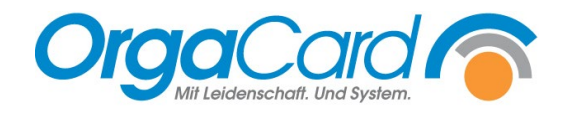

## **Bestellvorschlag freischalten für WEB**

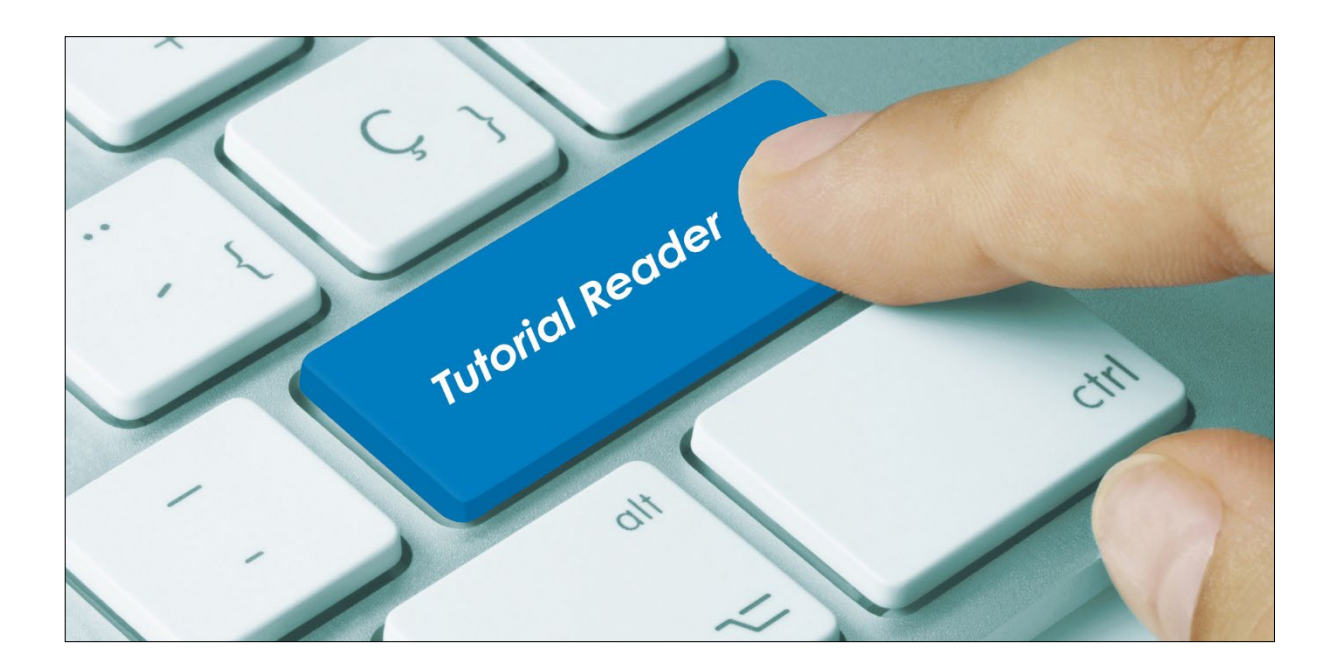

## **Vorwort / Beschreibung**

Der Bestellvorschlag ist eine Funktion im WEB-Menüassistent, mit der Bestellungen manuell von einem Tag (Quelltag) auf den folgenden Tag (Zieltag) übertragen werden können. Die Übertragung unterliegt folgenden Gesetzmäßigkeiten:

- Die Komponenten können nur übertragen werden, wenn sie für den betreffenden Patienten am Zieltag wieder im Speiseplan enthalten sind. Das ist z.B. für alle permanenten Komponenten der Fall.
- Bei der Übernahme inhaltlich täglich wechselnder Menüs wird am Zieltag das Menü mit allen Komponenten vorgeschlagen, aus denen das Menü am Zieltag definiert ist.
- Hat der Patient am Zieltag eine andere Kostform als am Quelltag und die gewählten Komponenten sind somit am Zieltag nicht mehr bestellbar, wird das zugrunde gelegte Kostformprofil vorgeschlagen.

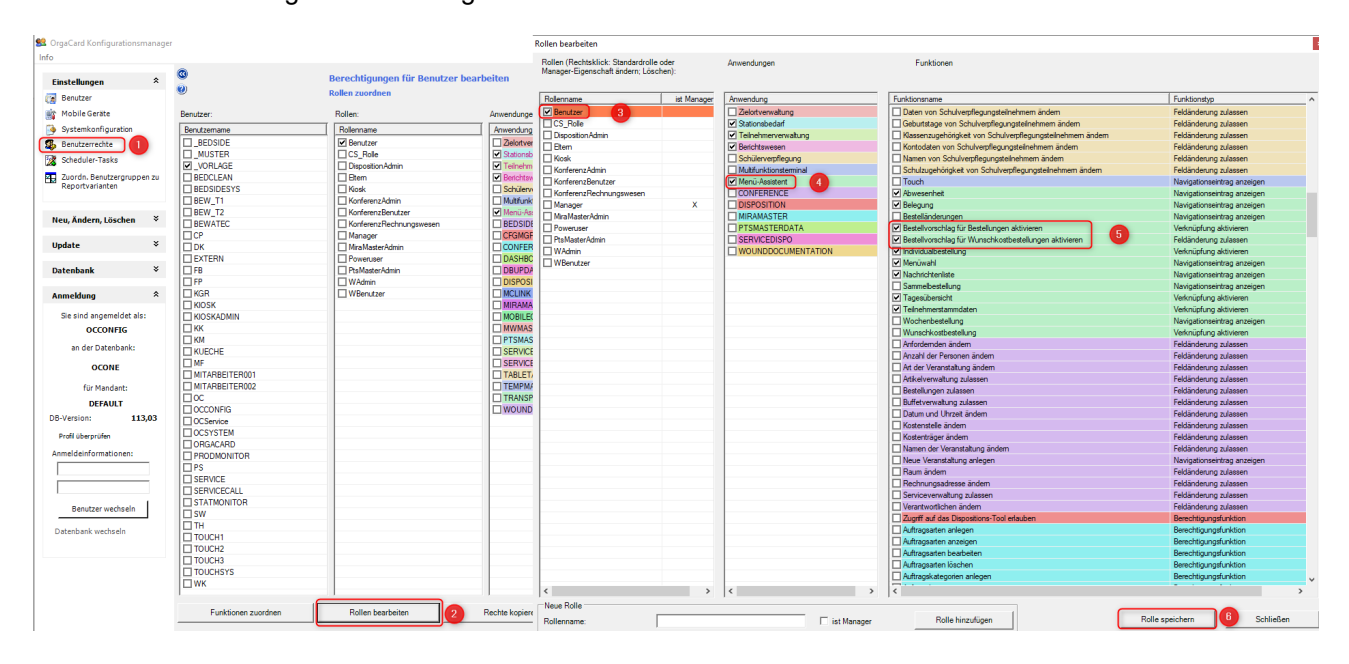

Starten Sie den Konfigurationsmanager.

- 1. Benutzerrechte anklicken
- 2. Rollen bearbeiten anklicken
- 3. Die zu ändernde Rolle markieren
- 4. Die zu setzenden Funktionen gehören zur Anwendung Menüassistent
- 5. Haken Sie die Funktionen "Bestellvorschlag für...." ab. Sie können hier wählen, ob Bestellungen und Wunschkost übernommen werden können oder auch nur eine von beiden.
- 6. Speichern Sie die Rolle ab

Als nächstes wechseln Sie in die individuellen Benutzerrechte, um gezielt einzelnen Benutzern die Funktion freizuschalten.

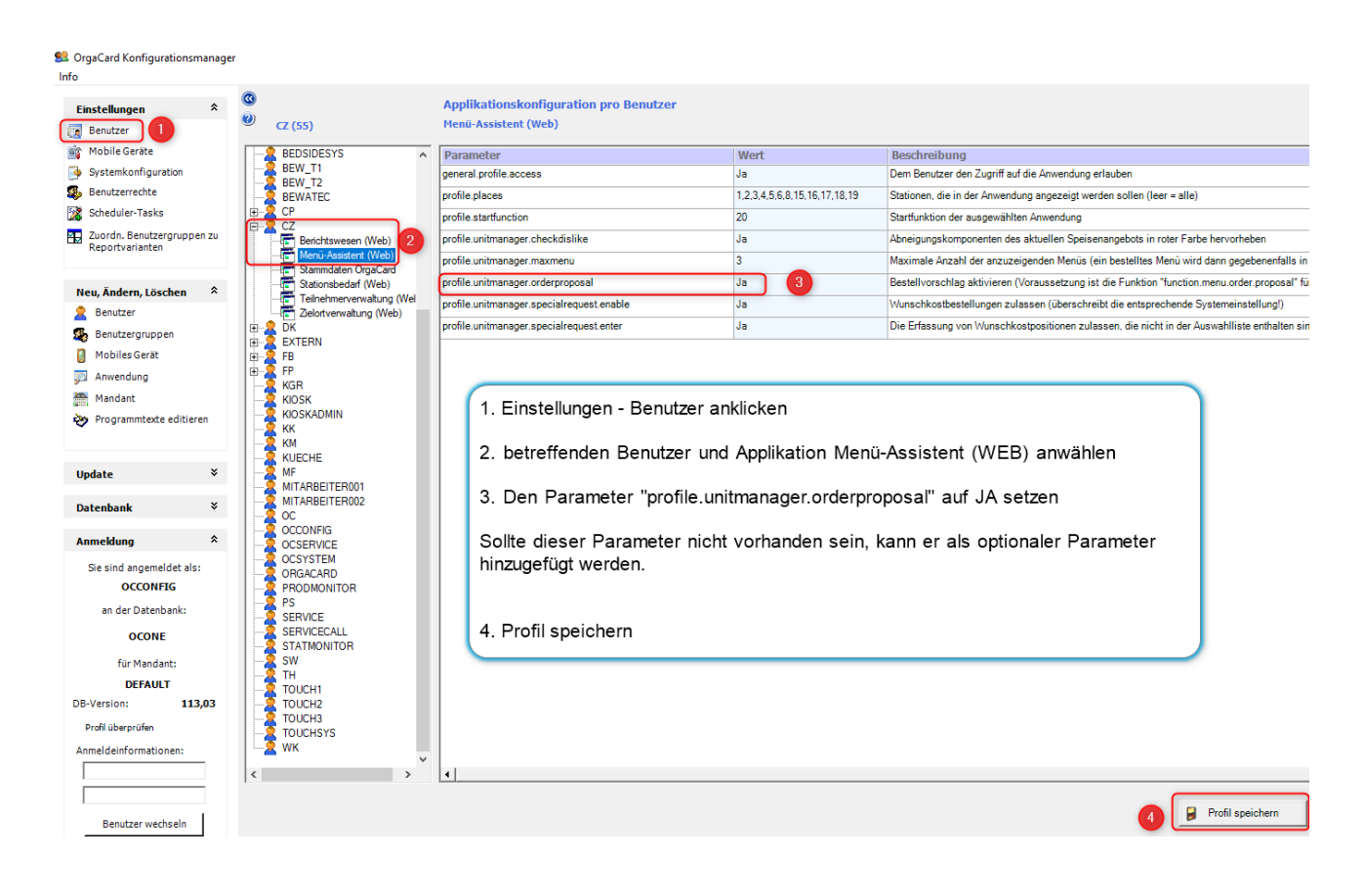

## **Bestellvorschlag im WEB:**

In der individuellen Bestellung eines Patienten sehen Sie nun die Schaltfläche "Bestellvorschlag".

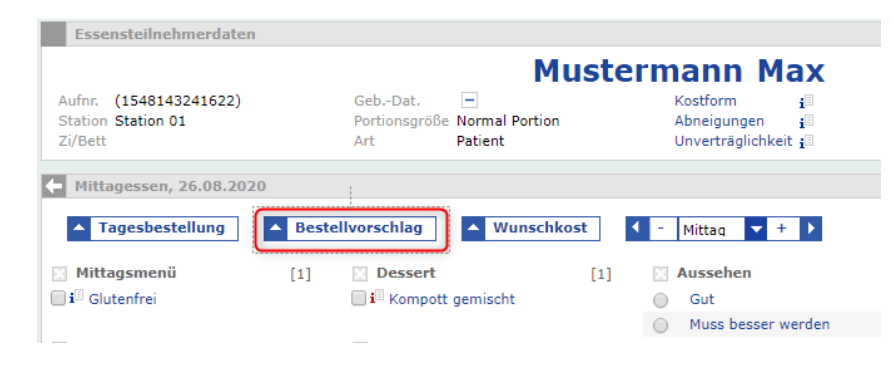

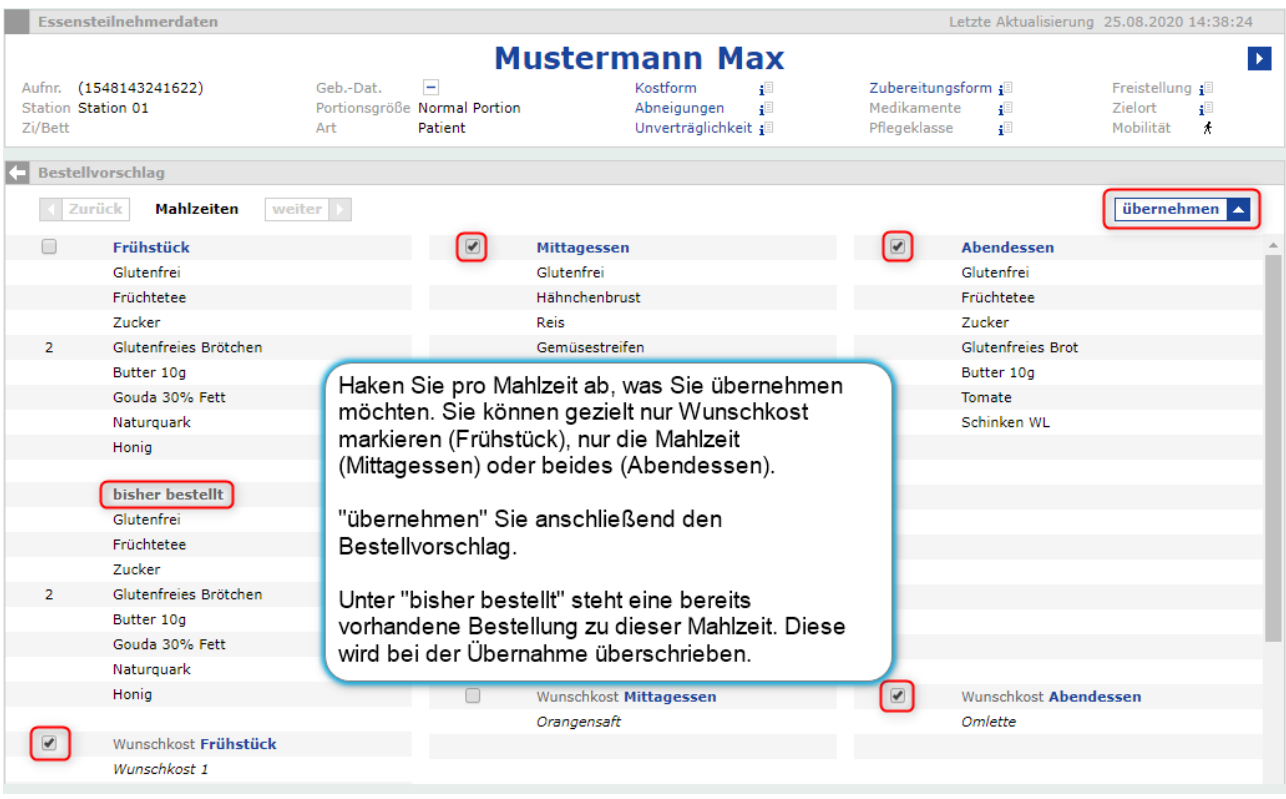

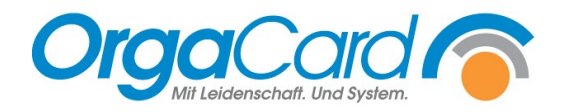

**OrgaCard** Siemantel & Alt GmbH Industriestraße 24 91126 Rednitzhembach Tel.: +49(0)9122/1809-0 Fax: +49(0)9122/1809-52 E-Mail: kontakt@orgacard.de Web: www.orgacard.de

© Copyright 2023 by OrgaCard Siemantel & Alt GmbH

Änderungen vorbehalten. Dieses Dokument ist urheberrechtlich geschützt. Der Inhalt darf weder ganz noch teilweise ohne vorherige Genehmigung des Rechtsinhabers vervielfältigt oder reproduziert werden.